#### UNIVERSITAS SCIENTIARUM SZEGEDIENSIS UNIVERSITY OF SZEGED *Department of Software Engineering*

## **BuildBot**

# **Gábor Rapcsányi (rgabor)**

## **Introduction**

- BuildBot is a build and test automatization tool
- Very usefull for cross-platform development
- **Opensource project (GPL)**
- Written in Python

#### **Architecture**

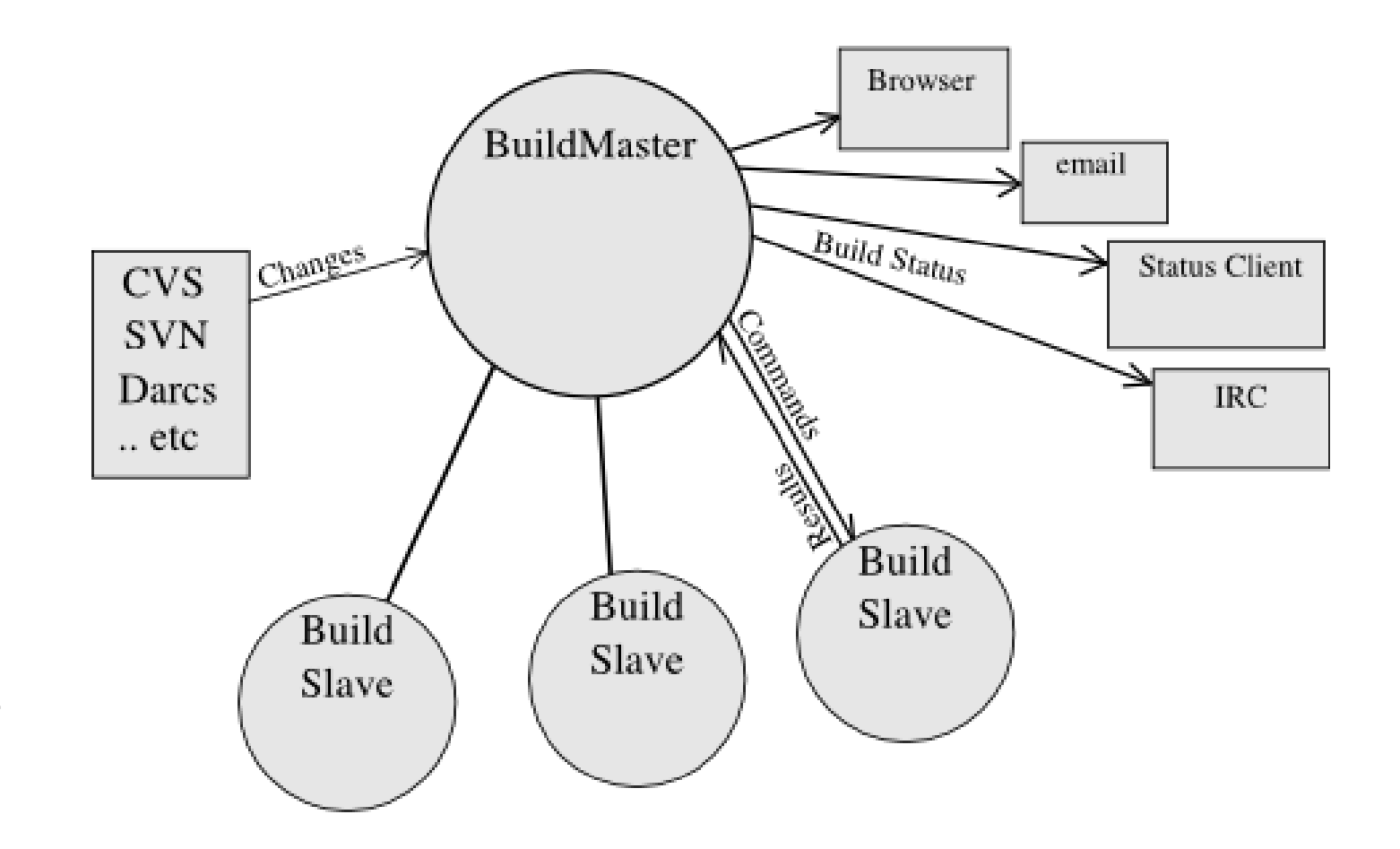

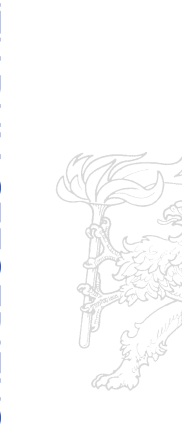

# **Architecture(2)**

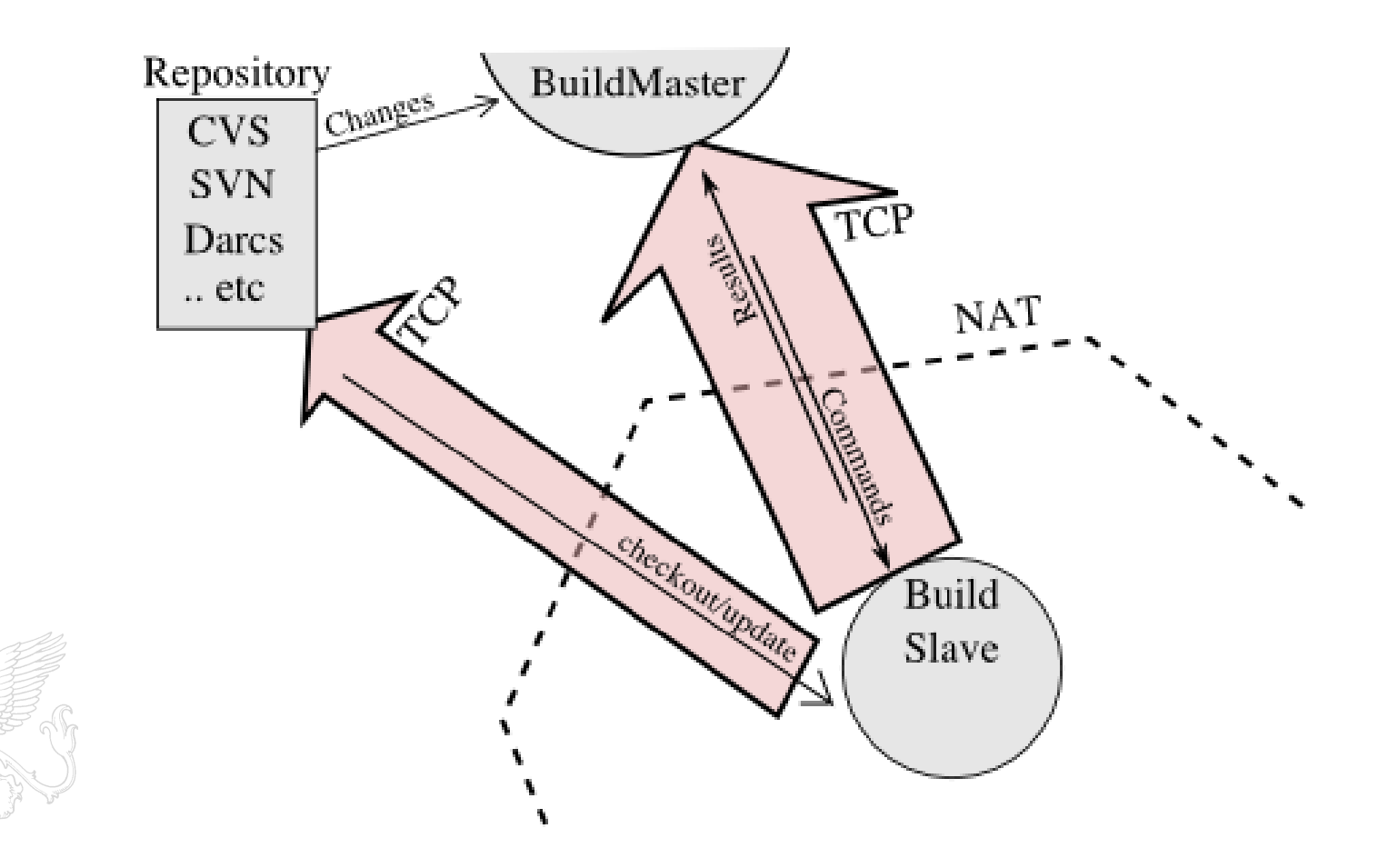

## **Architecture(3)**

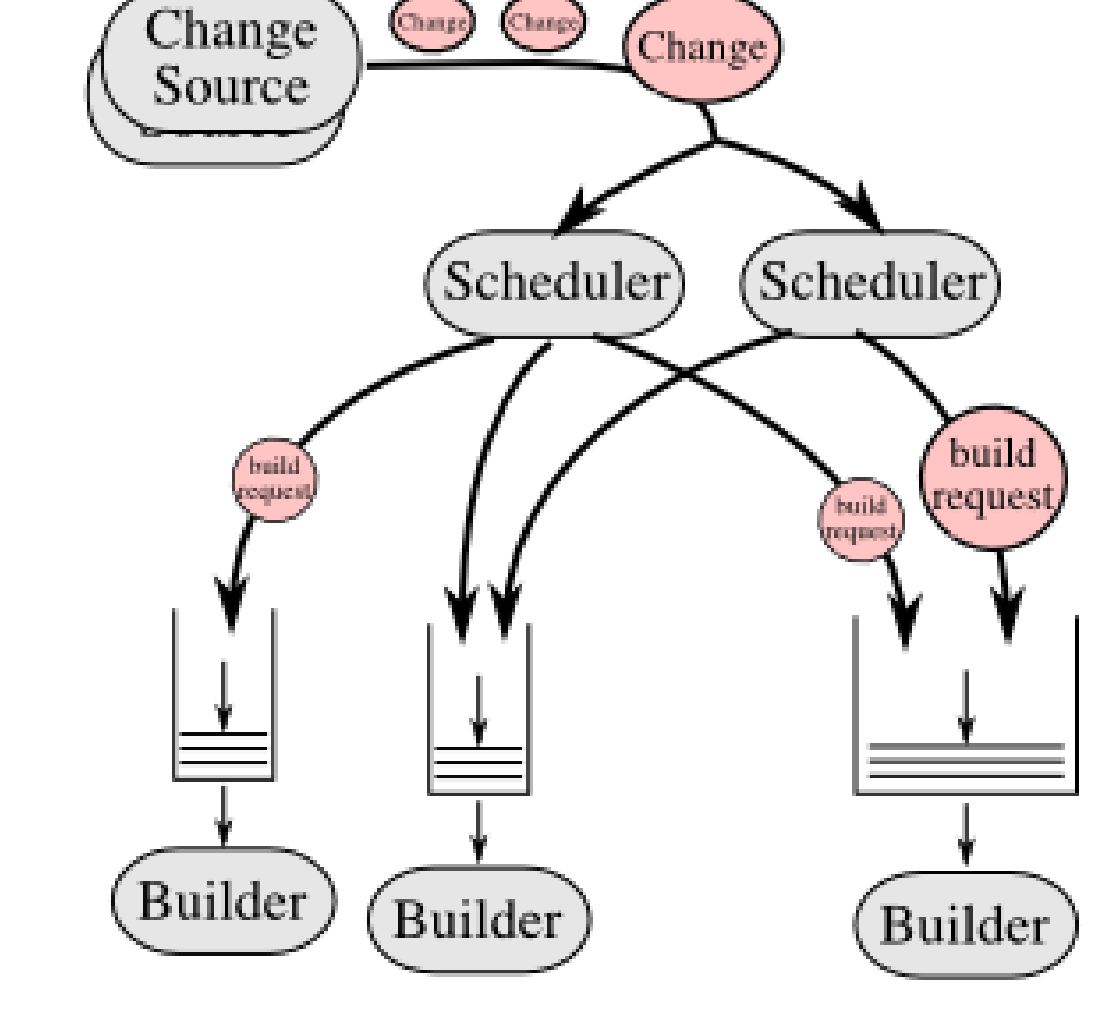

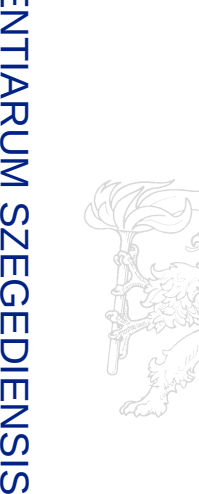

*D*

## **Create master and slave**

Create master:

buildbot create-master BASEDIR (provide master.cfg.sample)

Create slave:

buildbot create-slave BASEDIR \ MASTERHOST:PORT SLAVENAME PASSWORD

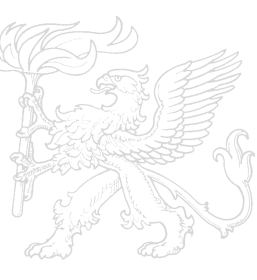

#### **Launch, stop, restart**

Start, stop the master or slave:

buildbot start BASEDIR buildbot stop BASEDIR buildbot restart BASEDIR

#### **Load new config on master:**

buildbot reconfig BASEDIR

**Check master config file:** 

 $\bullet$  buildbot checkconfig master.cfg

### **Configure the master**

#### master.cfg:

 $c =$  BuildmasterConfig = {}

```
c['projectName'] = "Buildbot"
c['projectURL'] = "http://buildbot.sourceforge.net/"
c['buildbotURL'] = "http://localhost:8010/"
c['slavePortnum'] = 10000
```

```
c['slaves'] = [BuildSlave('bot-solaris', 'solarispasswd') 
               BuildSlave('bot-bsd', 'bsdpasswd')
\mathbb{Z}
```
# **Build factory**

- Factory:
- $=$  <code>factory.BuildFactory()</code>
- f.addStep(source.SVN(svnurl="http://svn.example.org/Trunk/") )
- f.addStep(shell.ShellCommand(command=["make", "all"]))
- f.addStep(shell.ShellCommand(command=["make", "test"]))
- Some steps
	- Source Checkout
	- **ShellCommand**
	- Transferring Files
	- **Triggering Schedulers**

 $\mathbb{Z}(\mathbb{Z}[\mathbb{Z}])$ 

## **Builders**

```
c['builders'] = [
```

```
 {'name':'test-solaris', 
 'slavename':'bot-soalris', 
 'builddir':'test-solaris',
 'factory':f }
```

```
 {'name':'test-bsd', 
 'slavename':'bot-bsd', 
 'builddir':'test-bsd',
 'factory':f }
```
]

## **Schedulers**

```
c['change_source'] = 
    [ SVNPoller("http://svn.example.org/Trunk")
```

```
]
c['schedulers'] = [
  Scheduler(name="quick", builderNames=['test-solaris', 
   'test-bsd'])
```

```
Some type of schedulers:
```
- Scheduler Scheduler
	- AnyBranchScheduler
	- Dependent Scheduler
- Periodic Scheduler
- Nightly Scheduler
- **Try Schedulers**
- Triggerable Scheduler

## **Status delivery**

 $c['status'] = []$ 

c['status'].append(html.WebStatus(http\_port=8010))

#### Status:

- **WebStatus**
- **MailNotifier**
- IRC Bot

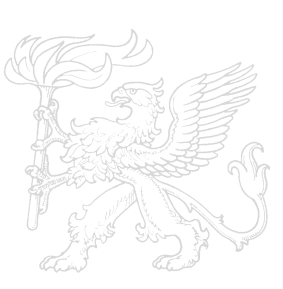

## **Configure the slave**

- Create the slave
	- buildbot create-slave BASEDIR \ MASTERHOST:PORT SLAVENAME PASSWORD
- Set up environment
- Commands come from master
- We "can not" change them :)

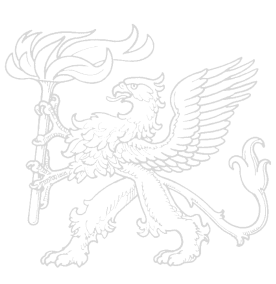

## **Future plans**

- Linux Qt WebKit x86 Debug
- Linux ARM Qt WebKit
- Linux ARM WebkitGTK+
- Windows Qt WebKit
- QtWebKit Mac port

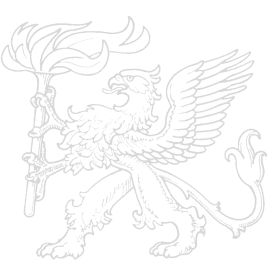